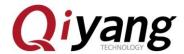

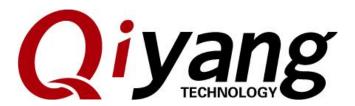

## **QY-IMX6S Linux User Manual**

Version No:V2.0

2014.11

#### QIYANG INTELLIGENT TECHNOLOGY CO., LTD

#### **Copyright Reserved**

Any question, please send email to:  $\underline{supports@qiyangtech.com}$ 

 $Sales\ email:\ trade\ @\ qiyang tech.com;\ sales\ @\ qiyang tech.com$ 

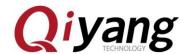

## Catalogue

| Version Update                             | 3  |
|--------------------------------------------|----|
| Preface                                    | 4  |
| Company Profile:                           | 5  |
| I .Illustration                            | 6  |
| II .Program Linux System Image             | 8  |
| III .Function and Test                     | 8  |
| IV .Install Cross-Compiler Tool Chains     | 9  |
| V .Compile Test Code                       | 12 |
| VI .Compile u-boot                         | 14 |
| VII .Compile Kernel                        | 15 |
| VIII .Develop Application Program          | 20 |
| IX .Add Application Program to File System | 21 |
| V. Conslucion                              | 22 |

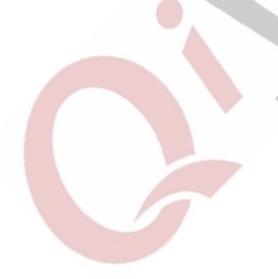

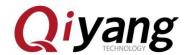

## Version Update

| Version | Hardware      | Description             | date       | Revisor |
|---------|---------------|-------------------------|------------|---------|
| 1.0     | QY-IMX6S-V1.1 | Launched                | 2014-02-21 | wujj    |
| 2.0     | QY-IMX6S-V1.2 | Update hardware version | 2014-11-11 | wangwx  |

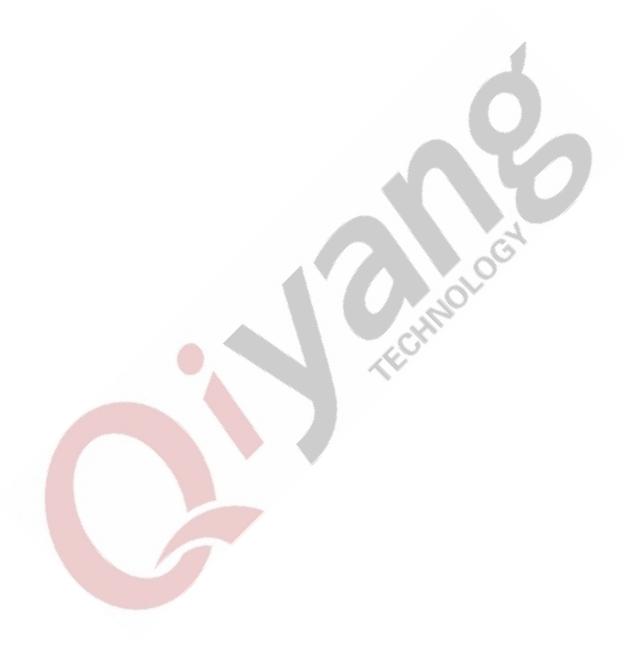

Any question, please send email to:  $\underline{supports@qiyangtech.com}$ 

Sales email: trade@qiyangtech.com; sales@qiyangtech.com Website: http://www.qiytech.com

©2014 Qiyangtech Copyright

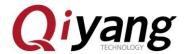

#### **Preface**

Welcome to use QY-IMX6S from Hangzhou Qiyang Intelligent Technology Co., Ltd.

Here are 4 Linux manual for reference:

QY-IMX6S User manual.pdf

QY-IMX6S Hardware Manual.pdf.

QY-IMX6 Functions and test manual.pdf

QY-IMX6 Image burning manual.pdf

- This manual mainly introduce cross-compilation environment construction, source code and compilation of application routine.
  - Before using, please read QY-IMX6S Hardware Manual.pdf.
  - •Please read this manual carefully before using.

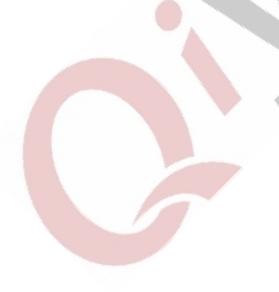

Any question, please send email to: <a href="mailto:supports@qiyangtech.com">supports@qiyangtech.com</a>

 $Sales\ email:\ trade\ @\ qiyang tech.com;\ sales\ @\ qiyang tech.com$ 

Page 5 of 24

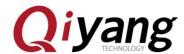

### **Company Profile:**

Zhejiang Qiyang Technology Co., Ltd. is located at the bank of the beautiful West Lake. It is a high and new technology enterprise which is specializing in R&D, manufacture and sell embedded computer main board with high performance, low power consumption, low cost, small volume, and provides embedded hardware solutions.

#### We Offer:

- ◆ Research & develop, manufacture and sell embedded module products which have independent intellectual property rights, and cooperate with TI, ATMEL, Cirrus Logic, Freescale, and other famous processor manufacturers. It has launched a series of hardware products, such as ARM development board, ARM core module, ARM industrial board, sound/video decoding transmission platform, supporting tools and software resources which support user for their next embedded design.
- ◆ We give full play to the technical accumulation in ARM platform and Windows CE, Linux, Android operating system for many users providing custom service (OEM/ODM), to realize embedded products into the market stably, reliably and quickly.

Tel: +86 571 87858811, +86 571 87858822

Fax: +86 571 87858822

Technology Support E-mail: <a href="mailto:support@qiyangtech.com">support@qiyangtech.com</a>

Website: <a href="http://www.giytech.com">http://www.giytech.com</a>

Address: 5F, Building 3A, No.8 Xiyuanyi Road, West Lake Science Park, Hangzhou, China

Post code: 310030

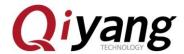

#### I .Illustration

◆ Build in Linux OS (ubuntu or other Linux release version).

Operation Example: ubuntu 12.04. Installation steps, please refer to 
Ubuntu Installation for Virtual Machine Manual.PDF

◆ Copy file to virtual machine [ubuntu] while it is in compiling process, create a directory[mkdir~/work /\*], [ ~ ]means user catalogue; Absolute Path is[ /home/st\*/].

All documentations are copied to this directory, users could create directory by themselves. Here just the Example:[~/work]

- ◆ Please refer to relevant materials about the common commands and vi operation in Linux.
- ♦ All of the copies of PC and virtual machine adopt samba shared access mode.
- ◆ Serial Connect: Use the provided 3 PIN debug port line to connect to PC mainframe's serial port, then the debug port line connect to mainboard's debug port (J6).
- ◆ Network Connect: Connect Ethernet Interface (J13) to Network Interface on PC by network cable.

Any question, please send email to: <a href="mailto:supports@qiyangtech.com">supports@qiyangtech.com</a>

 $Sales\ email:\ trade\ @\ qiyang tech.com;\ sales\ @\ qiyang tech.com$ 

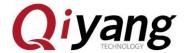

- ◆ USB Connect: Connect USB Device(J10) to USB on PC by USB cable
- ◆ Set Serial Port: Open terminal communication software(minicom or hyper terminal in Windows),select baud rate [115200],stop bit [1], data bit [8], parity bit [none ] and data flow control[none]. Then test every serial ports.
- ◆ Mainboard has CD catalogue, the tools software and code file are in corresponding catalogue in CD. Please ensure that the materials are all in readiness.

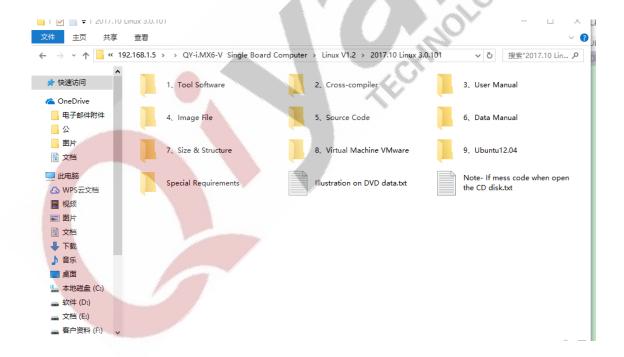

Any question, please send email to: <a href="mailto:supports@qiyangtech.com">supports@qiyangtech.com</a>

Sales email: trade@qiyangtech.com; sales@qiyangtech.com

Page 8 of 24

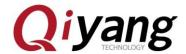

### **II** .Program Linux System Image

IMX6 has its special programming tool [Mfgtools], please choose the most suitable boot method to burn.

Specific boot method, please refer to QY-IMX6S Linux System

Image Burning Manual .pdf.

### **III** .Function and Test

File system has integrated test program, after booting, you will find the corresponding test program under the [/user/test] directory.

Specific test method, please refer to QY-IMX6S Linux Function and Test Manual.pdf.

Any question, please send email to: <a href="mailto:supports@qiyangtech.com"><u>supports@qiyangtech.com</u></a>

Sales email: trade@qiyangtech.com; sales@qiyangtech.com

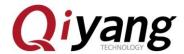

### **IV** .Install Cross-Compiler Tool Chains

[Bootloader], [kernel] and [fs] need to use the cross-compiler.

All application programs and library files need cross-compiler to compile if running on the mainboard. So we will install the cross-compiler tool chain at first, there is a finished cross-compiler tool in CD. User could use it directly. The GCC version is 4.6.2.

Next, we will introduce "How to install Cross-Compiler Tool Chains?"

Copy [fsl-linaro-toolchain.tar.gz] cross-compiler tool chains to [~/work]directory.

```
st@st-virtual-machine:~/work$ ls

fsl-linaro-toolchain.tar.gz

st@st-virtual-machine:~/work$
```

Use the following command to extract:

\$ tar -xzvf fsl-linaro-toolchain.tar.gz

[fsl-linaro-toolchain] will be generated in current directory

Any question, please send email to: <a href="mailto:supports@qiyangtech.com">supports@qiyangtech.com</a>

 $Sales\ email:\ trade\ @\ qiyang tech.com;\ sales\ @\ qiyang tech.com$ 

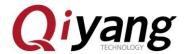

```
fsl-linaro-toolchain/native/usr/libexec/gcc/arm-fsl-linux-gnueabi/4.6.2/cc1plus fsl-linaro-toolchain/native/usr/libexec/gcc/arm-fsl-linux-gnueabi/4.6.2/cc1 fsl-linaro-toolchain/native/usr/libexec/gcc/arm-fsl-linux-gnueabi/4.6.2/collect2 fsl-linaro-toolchain/native/usr/include/ fsl-linaro-toolchain/native/usr/include/bfdlink.h fsl-linaro-toolchain/native/usr/include/symcat.h fsl-linaro-toolchain/native/usr/include/dis-asm.h fsl-linaro-toolchain/native/usr/include/ansidecl.h fsl-linaro-toolchain/native/usr/include/bfd.h fsl-linaro-toolchain/native/usr/include/plugin-api.h fsl-linaro-toolchain/include/ st@st-virtual-machine:~/work$ ls fsl-linaro-toolchain fsl-linaro-toolchain.tar.gz st@st-virtual-machine:~/work$
```

Add this cross-compilers' path to system environment variable[PATH], and add to current user's [bash.bashrc].

\$ vi ~/.bashrc

Add the following path in file:

export PATH=/home/st/work/fsl-linaro-toolchain/bin:\$PATH

Save & Exit!

Make the new environment variable effective.

Any question, please send email to: <a href="mailto:supports@qiyangtech.com">supports@qiyangtech.com</a>

 $Sales\ email:\ trade\ @\ qiyang tech.com;\ sales\ @\ qiyang tech.com$ 

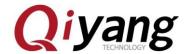

#### \$ source ~/.bashrc

After the environment variables taking effect, we confirm whether the cross-compiler is installed successfully:

\$ arm-fsl-linux-gnueabi-gcc -v

```
🕽 🖨 📵 st@st-virtual-machine: ~/work
st@st-virtual-machine:~/work$ arm-fsl-linux-gnueabi-gcc -v
Using built-in specs.
COLLECT_GCC=arm-fsl-linux-gnueabi-gcc
COLLECT_LTO_WRAPPER=/home/st/work/fsl-linaro-toolchain/bin/../libexec/gcc/arm-fs
l-linux-gnueabi/4.6.2/lto-wrapper
Target: arm-fsl-linux-gnueabi
Configured with: /work/build/.build/src/gcc-linaro-4.6-2011.06-0/configure --bui
ld=i686-build_pc-linux-gnu --host=i686-build_pc-linux-gnu --target=arm-fsl-linux
-gnueabi --prefix=/work/fsl-linaro-toolchain-2.13 --with-sysroot=/work/fsl-linar
o-toolchain-2.13/arm-fsl-linux-gnueabi/multi-libs --enable-languages=c,c++ --wit
h-pkgversion='Freescale MAD -- Linaro 2011.07 -- Built at 2011/08/10 09:20' --en
        _cxa_atexit --disable-libmudflap --disable-libgomp --disable-libssp --with
-gmp=/work/build/.build/arm-fsl-linux-gnueabi/build/static --with-mpfr=/work/bui
ld/.build/arm-fsl-linux-gnueabi/build/static --with-mpc=/work/build/.build/arm-f
sl-linux-gnueabi/build/static --with-ppl=/work/build/.build/arm-fsl-linux-gnueab
i/build/static --with-cloog=/work/build/.build/arm-fsl-linux-gnueabi/build/stati
c --with-libelf=/work/build/.build/arm-fsl-linux-gnueabi/build/static --with-hos
t-libstdcxx='-static-libgcc -Wl,-Bstatic,-lstdc++,-Bdynamic -lm -L/work/build/.b
uild/arm-fsl-linux-gnueabi/build/static/lib -lpwl' --enable-threads=posix --enab
le-target-optspace --enable-plugin --enable-multilib --with-local-prefix=/work/f
sl-linaro-toolchain-2.13/arm-fsl-linux-gnueabi/multi-libs --disable-nls --enable
-c99 --enable-long-long --with-system-zlib
Thread model: posix
gcc version 4.6.2 20110630 (prerelease) (Freescale MAD -- Linaro 2011.07 -- Buil
t at 2011/08/10 09:20)
st@st-virtual-machine:~/work$
```

As shown, GCC version is 4.6.2.

So far, our cross-compiler are totally installed, then we could use it to compile our source code and application program.

Sales email: trade@qiyangtech.com; sales@qiyangtech.com

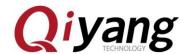

### V .Compile Test Code

Provide all test codes in [CD/]test code. You can modify and compile according to your own need.

| ■ buzzer_test                                                              | 文件夹 | 2017-04-14 15:39 |
|----------------------------------------------------------------------------|-----|------------------|
| un_test                                                                    | 文件夹 | 2017-04-17 16:59 |
| ☐ ds18b20_test ☐ ds18b20_test ☐ ds18b20_test ☐ ds18b20_test ☐ ds18b20_test | 文件夹 | 2017-04-14 11:10 |
| ■ gpio_test                                                                | 文件夹 | 2017-04-26 10:41 |
| 〗i2c_test                                                                  | 文件夹 | 2017-04-14 11:10 |
| <u></u> include                                                            | 文件夹 | 2017-04-17 14:42 |
| iperf_test                                                                 | 文件夹 | 2017-04-14 11:10 |
| keyboard_test                                                              | 文件夹 | 2017-04-14 11:10 |
| keybutton_test                                                             | 文件夹 | 2017-04-14 11:10 |
|                                                                            | 文件夹 | 2017-04-26 11:36 |
| 〗rs485_test                                                                | 文件夹 | 2017-04-28 11:21 |
|                                                                            | 文件夹 | 2017-04-14 15:36 |
| ↓ spi_test                                                                 | 文件夹 | 2017-04-26 18:25 |
| <u></u> watchdog_test                                                      | 文件夹 | 2017-04-17 11:37 |
|                                                                            |     |                  |

Here we take an example of Buzzer test program [buzzer\_test] to introduce.

Create [app] file in [~/work], then enter into [app] file.

\$ mkdir app

\$ cd app

Copy CD/Test code [/buzzer\_test] file and [include]file to [app] directory, then enter into [app] directory.

\$ 1s

```
st@st-virtual-machine:~/work/app$ ls
buzzer_test include
st@st-virtual-machine:~/work/app$
```

Any question, please send email to: <a href="mailto:supports@qiyangtech.com">supports@qiyangtech.com</a>

Sales email: trade@qiyangtech.com; sales@qiyangtech.com

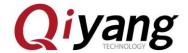

Enter into [buzzer\_test] file.

\$ cd buzzer\_test

\$ 1s

```
st@st-virtual-machine:~/work/app/buzzer_test$ ls
buzzer_test buzzer_test.c Makefile
st@st-virtual-machine:~/work/app/buzzer_test$
```

Note: [buzzer\_test] is compiled executable application

[Buzzer test.c] is test code

Including our [Makefile].

Please clear previous compiled content before starting compiling.

\$ make clean

```
st@st-virtual-machine:~/work/app/buzzer_test$ ls
buzzer_test buzzer_test.c Makefile
st@st-virtual-machine:~/work/app/buzzer_test$ make clean
已删除"buzzer_test"
st@st-virtual-machine:~/work/app/buzzer_test$ ls
buzzer_test.c Makefile
st@st-virtual-machine:~/work/app/buzzer_test$
```

Compile test program

\$ make

```
st@st-virtual-machine:~/work/app/buzzer_test$ ls
buzzer_test.c Makefile
st@st-virtual-machine:~/work/app/buzzer_test$ make
arm-none-linux-gnueabi-gcc -o buzzer_test buzzer_test.c
st@st-virtual-machine:~/work/app/buzzer_test$ ls
buzzer_test buzzer_test.c Makefile
st@st-virtual-machine:~/work/app/buzzer_test$ file buzzer_test
buzzer_test: ELF 32-bit LSB executable, ARM, version 1 (SYSV), dynamically linked
d (uses shared libs), for GNU/Linux 2.6.31, not stripped
st@st-virtual-machine:~/work/app/buzzer_test$
```

The [buzzer\_test] is the executable test application program in mainboard.

Any question, please send email to: <a href="mailto:supports@qiyangtech.com">supports@qiyangtech.com</a>

 $Sales\ email:\ trade\ @\ qiyang tech.com;\ sales\ @\ qiyang tech.com$ 

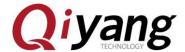

### VI .Compile u-boot

The migrated [uboot] source code is in CD, users can compile it directly.

Copy source code of [u-boot] in CD to [~/work]directory, then extract by the following command:

```
$ tar -xjvf qiyang_uboot_QY_IMX6S_V1.2_XXXX.tar.bz2
```

After Unzip, get the uboot source folder, Enter this folder.

\$ cd qiyang\_uboot

\$ 1s

```
st@st-virtual-machine: ~/work/u-boot-2009.08
u-boot-2009.08/drivers/mtd/at45.c
u-boot-2009.08/drivers/mtd/cfi_flash.c
u-boot-2009.08/drivers/watchdog/
u-boot-2009.08/drivers/watchdog/at91sam9_wdt.c
u-boot-2009.08/drivers/watchdog/Makefile
u-boot-2009.08/drivers/watchdog/libwatchdog.a
u-boot-2009.08/u-boot.map
u-boot-2009.08/COPYING
st@st-virtual-machine:~/work$ ls
                                u-boot-2009.08
fsl-linaro-toolchain
fsl-linaro-toolchain.tar.gz
                               u-boot-2009.08.tar
st@st-virtual-machine:~/work$ cd u-boot-2009.08/
st@st-virtual-machine:~/work/u-boot-2009.08$ ls
api
                                  drivers
                                                     lib_mips
                                                                   onenand_ipl
                                                    lib_nios
board
                                  examples
                                                                   patches
build.sh
                                                    lib_nios2
                                                                   post
CHANGELOG
                                   include
                                                    lib_ppc
                                                                   README
CHANGELOG-before-U-Boot-1.1.5
                                   lib_arm
                                                    lib_sh
                                                                   rules.mk
                                  lib_avr32
lib_blackfin
                                                                   System.map
common
                                                    lib_sparc
config.mk
                                                    MAINTAINERS
                                                                   tools
COPYING
                                   libfdt
                                                    MAKEALL
                                                                   u-boot
                                  lib_generic
lib_i386
                                                    Makefile
                                                                   u-boot.bin
CPU
                                                    mkconfig
CREDITS
                                                                   u-boot.lds
                                                    nand_spl
                                                                   u-boot.map
disk
                                   lib_m68k
doc lib_microblaze
st@st-virtual-machine:~/work/u-boot-2009.08$
                                                    net
                                                                   u-boot.srec
```

#### Perform compilation command:

#### \$ make distclean

Any question, please send email to: <a href="mailto:supports@qiyangtech.com">supports@qiyangtech.com</a>

 $Sales\ email:\ trade\ @\ qiyang tech.com;\ sales\ @\ qiyang tech.com$ 

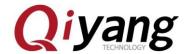

\$make mx6q\_qiyang\_config

\$make

After executing, then compile ,the compiling process will keep about 1-3 minutes. After compiling, the directory will generate image file[u-boot.bin] that can be burnt into mainboard.

```
st@st-virtual-machine: ~/work/u-boot-2009.08
spi/libspi_flash.a drivers/net/libnet.a drivers/net/phy/libphy.a drivers/net/sk9
8lin/libsk98lin.a drivers/pci/libpci.a drivers/pcmcia/libpcmcia.a drivers/power/
libpower.a drivers/spi/libspi.a drivers/fastboot/libfastboot.a drivers/rtc/librt c.a drivers/serial/libserial.a drivers/twserial/libtws.a drivers/usb/gadget/libu
sb_gadget.a drivers/usb/host/libusb_host.a drivers/usb/musb/libusb_musb.a driver
s/video/libvideo.a drivers/watchdog/libwatchdog.a common/libcommon.a libfdt/libf
dt.a api/libapi.a post/libpost.a board/freescale/mx6q_sabresd/libmx6q_sabresd.a
--end-group /home/st/work/u-boot-2009.08/lib_arm/eabi_compat.o -L /home/st/work/
fsl-linaro-toolchain/bin/../lib/gcc/arm-fsl-linux-gnueabi/4.6.2/default -lgcc -M
ap u-boot.map -o u-boot
arm-none-linux-gnueabi-objcopy -0 srec u-boot u-boot.srec
arm-none-linux-gnueabi-objcopy --gap-fill=0xff -0 binary u-boot u-boot.bin
st@st-virtual-machine:~/work/u-boot-2009.08$ ls
                                                                       lib_mips
api
                                               drivers
                                                                                           onenand_ipl
                                                                       lib_nios
lib_nios2
                                                                                           patches
board
                                               examples
build.sh
                                                                                           post
CHANGELOG
                                               include
                                                                       lib_ppc
                                                                                          README
CHANGELOG-before-U-Boot-1.1.5
                                              lib_arm
                                                                       lib_sh
                                                                                           rules.mk
                                               lib_avr32
                                                                        lib_sparc
                                                                                           System.map
                                               lib_blackfin
libfdt
config.mk
                                                                       MAINTAINERS
                                                                                           tools
COPYING
                                                                       MAKEALL
                                                                                           u-boot
                                                                       Makefile mkconfig
cpu
                                               lib_generic
                                                                                           u-boot.bin
CREDITS
                                               lib_i386
                                                                                           u-boot.lds
disk
                                               lib_m68k
                                                                       nand_spl
                                                                                           u-boot.map
                                               lib_microblaze
                                                                                           u-boot.srec
st@st-virtual-machine:~/work/u-boot-2009.08$
```

### VII .Compile Kernel

There are configured kernel source files in CD.

Copy kernel source code under \Linux\5, source code \kernel directory to ~/work directory, unzip the kernel source code:

\$ tar -xjvf qiyang\_kernel\_IMX6S\_V1.2\_XXXX.tar.bz2

After unzip, generated the folder, enter this folder

Any question, please send email to: <a href="mailto:supports@qiyangtech.com">supports@qiyangtech.com</a>

 $Sales\ email:\ trade\ @\ qiyang tech.com;\ sales\ @\ qiyang tech.com$ 

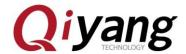

#### \$ cd qying\_kernel

```
st@st-virtual-machine:~/work$ ls
fsl-linaro-toolchain
                             linux-3.0.35.tar.gz u-boot-2009.08.tar.gz
fsl-linaro-toolchain.tar.gz mkimage
linux-3.0.35
                             u-boot-2009.08
st@st-virtual-machine:~/work$ cd linux-3.0.35/
st@st-virtual-machine:~/work/linux-3.0.35$ ls
               Kbuild
                                 linux-3.0.35.PS
                                                             samples
arch
                                 linux-3.0.35.SearchResults scripts
block
               Kconfig
COPYING
              kernel
                                 linux-3.0.35.WK3
                                                              security
CREDITS
               lib
                                 localversion
               linux-3.0.35.IAB MAINTAINERS
crypto
                                                              System.map
Documentation linux-3.0.35.IAD Makefile
                                                              tools
drivers
              linux-3.0.35.IMB
                                                              usr
               linux-3.0.35.IMD
                                 Module.symvers
firmware
                                                              virt
               linux-3.0.35.PFI
fs
                                net
                                                              vmlinux
include
               linux-3.0.35.P0
                                                              vmlinux.o
                                 patches
               linux-3.0.35.PR
init
                                 README
               linux-3.0.35.PRI REPORTING-BUGS
ipc
st@st-virtual-machine:~/work/linux-3.0.35$
```

Before compiling, you need to configure kernel with the following command.

#### \$ make menuconfig

After executing, it will popup the following kernel option configuration interface.

```
inux/arm 3.0.35 Kernel Configuration
Arrow keys navigate the menu. <Enter> selects submenus --->.
Highlighted letters are hotkeys. Pressing <Y> includes, <N> excludes, <M> modularizes features. Press <Esc> to exit, <?> for Help, </>>
for Search. Legend: [*] built-in [ ] excluded <M> module < >
    Patch physical to virtual translations at runtime (EXPERIMENT
         General setup ----
    [*] Enable loadable module support
[*] Enable the block layer --->
         System Type --->
         Bus support --->
         Kernel Features --->
         Boot options
         CPU Power Management --->
         Floating point emulation --->
         Userspace binary formats --->
         Power management options --->
                     <Select>
                                  < Exit >
                                                < Help >
```

Any question, please send email to: <a href="mailto:supports@qiyangtech.com">supports@qiyangtech.com</a>

Sales email: trade@qiyangtech.com; sales@qiyangtech.com

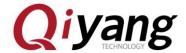

Users can make adjustment in kernel function option, about the other configuration and cutting, users can configure them according to your own needs. If you do not have any other special needs, you can use the defaulted kernel option configuration to compile kernel.

Save and exit

Before exiting, please choose "YES" to save configuration. If not, it will hints error as shown:

```
st@st-virtual-machine:~/work/linux-3.0.35$ make uImage
HOSTLD scripts/kconfig/conf
scripts/kconfig/conf --silentoldconfig Kconfig
***

*** Configuration file ".config" not found!

***

*** Please run some configurator (e.g. "make oldconfig" or

*** "make menuconfig" or "make xconfig").

***

make[2]: *** [silentoldconfig] 错误 1

make[1]: *** [silentoldconfig] 错误 2

make: *** 没有规则可以创建"include/config/kernel.release"需要的目标"include/config/auto.conf"。 停止。
```

Start to compile kernel image

\$ make uImage

Start to compile after executing. The initial compiling may need a certain time, Please be patient!

After finishing compiling, generate [uImage], it will hints the following errors:

Any question, please send email to: <a href="mailto:supports@qiyangtech.com">supports@qiyangtech.com</a>

 $Sales\ email:\ trade\ @\ qiyang tech.com;\ sales\ @\ qiyang tech.com$ 

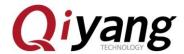

```
🕽 🗐 🗊 st@st-virtual-machine: ~/work/linux-3.0.35
             .tmp_vmlinux1
             .tmp_kallsyms1.S
  KSYM
             .tmp kallsyms1.o
  AS
  LD
             .tmp_vmlinux2
            .tmp_kallsyms2.S
.tmp_kallsyms2.o
  KSYM
  LD
            vmlinux
  SYSMAP
            System.map
  SYSMAP
            .tmp_System.map
  OBJCOPY arch/arm/boot/Image
Kernel: arch/arm/boot/Image is ready
            arch/arm/boot/compressed/head.o
  GZIP
            arch/arm/boot/compressed/piggy.gzip
            arch/arm/boot/compressed/piggy.gzip.o
  AS
            arch/arm/boot/compressed/misc.o
arch/arm/boot/compressed/decompress.o
  SHIPPED arch/arm/boot/compressed/lib1funcs.S
            arch/arm/boot/compressed/lib1funcs.o
  AS
  LD arch/arm/boot/compressed/vmlinux
OBJCOPY arch/arm/boot/zImage
Kernel: arch/arm/boot/zImage is ready
  UIMAGE arch/arm/boot/uImage
 'mkimage" command not found - U-Boot images will not be built
make[1]: *** [arch/arm/boot/uImage] 错误 1
make: *** [uImage] 错误 2
st@st-virtual-machine:~/work/linux-3.0.35$
```

Above picture shows lacking [mkimage] command, it needs [mkimage]tool to generate kernel image. Just now we have copied [mkimage]tool to work directory, we should add it to system environment variables, so that the system can use automatically. To be brief, copy [mkimage] to [bin] directory of cross compiler.

\$ cp ../mkimage ~/work/fsl-linaro-toolchain/bin/

Now we can execute compile command to compile kernel image smoothly.

\$ make uImage

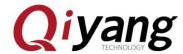

```
st@st-virtual-machine:~/work/linux-3.0.35$ make uImage
             include/linux/version.h
  CHK
CHK include/generated/utsrelease.h
wake[1]: "include/generated/mach-types.h"是最新的。
CALL scripts/checksyscalls.sh
             include/generated/compile.h
  CHK
  Kernel: arch/arm/boot/Image is ready
SHIPPED arch/arm/boot/compressed/lib1funcs.S
             arch/arm/boot/compressed/lib1funcs.o
  AS
  LD arch/arm/boot/compressed/vmlinux
OBJCOPY arch/arm/boot/zImage
Kernel: arch/arm/boot/zImage is ready
  UIMAGE arch/arm/boot/uImage
                  Linux-3.0.35-2508-g54750ff
Image Name:
                  Fri Feb 21 15:19:28 2014
Created:
                  ARM Linux Kernel Image (uncompressed)
Image Type:
Data Size:
                  3853144 Bytes = 3762.84 kB = 3.67 MB
Load Address: 10008000
Entry Point: 10008000
Image arch/arm/boot/uImage is ready
st@st-virtual-machine:~/work/linux-3.0.35$
```

After finishing compiling, generate kernel image file[uImage] in [arch/arm/boot/] directory which could be burnt into mainboard.

```
st@st-virtual-machine:~/work/linux-3.0.35$ ls arch/arm/boot/
bootp compressed Image install.sh Makefile tftpd32.exe uImage zImage
st@st-virtual-machine:~/work/linux-3.0.35$
```

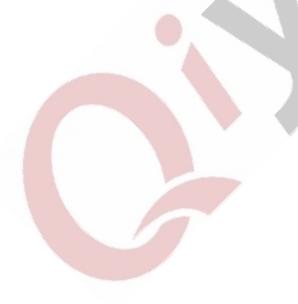

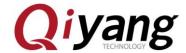

### **WI .Develop Application Program**

You can develop application program in PC. Here is the sample [Hello World]. At first, create [app] folder in [~/work] directory, then enter into the [app]folder:

```
$ mkdir app
$ cd app
```

```
#include <stdio.h>
int main(void)
     printf("Hello World ! \n");
     return 0;
}
```

At first, compile [Hello World] program code as follows

Save to [hello.c] file.

```
st@st-virtual-machine:~/work$ mkdir app
st@st-virtual-machine:~/work$ cd app/
st@st-virtual-machine:~/work/app$ vi hello.c
st@st-virtual-machine:~/work/app$ cat hello.c
#include <stdio.h>
int main(void)
        printf("Hello World ! \n");
        return 0;
st@st-virtual-machine:~/work/app$
```

Any question, please send email to: <a href="mailto:supports@qiyangtech.com">supports@qiyangtech.com</a>

Sales email: trade@qiyangtech.com; sales@qiyangtech.com

Page 20 of 24

Website: http://www.qiytech.com

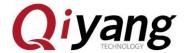

Use the installed cross-compiler to compile the application program.

Use the following command to compile:

\$ arm-fsl-linux-gnueabi-gcc -o hello hello.c

\$ file hello

```
st@st-virtual-machine:~/work/app$ arm-none-linux-gnueabi-gcc -o hello hello.c
st@st-virtual-machine:~/work/app$ ls
hello hello.c
st@st-virtual-machine:~/work/app$ file hello
hello: ELF 32-bit LSB executable, ARM, version 1 (SYSV), dynamically linked (use
s shared libs), for GNU/Linux 2.6.31, not stripped
st@st-virtual-machine:~/work/app$
```

It will generate executable binary file in current directory.

Next, copy the executable program[hello] to mainboard through SD,USB Hardware Disk, tftp, or nfs. Then we could execute the [hello]program in mainboard.

### IX .Add Application Program to File System

As usual, the application programs, libraries and configuration files are placed in file system. Then we just need to burn the file system, do not need to add the application programs, libraries and configuration files manually.

Then we will introduce" How to add the application program to file system?"

Any question, please send email to: <a href="mailto:supports@qiyangtech.com">supports@qiyangtech.com</a>

 $Sales\ email:\ trade\ @\ qiyang tech.com;\ sales\ @\ qiyang tech.com$ 

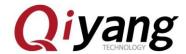

The finished file system source code and authoring tool are in CD disk.

Copy file system source code and authoring tool to [~/work] directory.

Create [fs] folder in [~/work] directory.

\$ mkdir fs

Move file system source code[rootfs.tar.bz2] to [fs]folder.

\$ mv qiyang\_filesystem\_QY\_IMX6S\_V1.2\_XXXX.tar.bz2 fs/

Enter into [fs]folder, and extract [rootfs.tar.bz2]

The file system needs [root] limitation, then it could do the complete extraction, add [sudo] before the extracting command.

\$ cd fs

\$ sudo tar -xjvf qiyang\_filesystem\_QY\_IMX6S\_V1.2\_XXXX.tar.bz2

After extracting, it appears as follows:

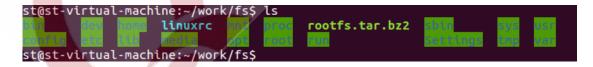

picture 1

Add application programs, libraries, and configuration files to directory respectively in [fs]directory.

Any question, please send email to: <a href="mailto:supports@qiyangtech.com">supports@qiyangtech.com</a>

Sales email: trade@qiyangtech.com; sales@qiyangtech.com

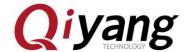

Delete the original file system[rootfs.tar.bz2].

\$ rm qiyang\_filesystem\_QY\_IMX6S\_V1.2\_XXXX.tar.bz2

Compress file system again.

\$ sudo tar -jcvf rootfs.tar.bz2 -R \*

After compressing, generate [rootfs.tar.bz2]file in[fs]directory.

```
块 569295: var/lock/
块 569296: var/lock/
块 569297: var/db/
块 569298: var/db/Makefile
块 569310: var/log/
块 569311: var/log/messages
块 569325: var/log/wtmp
块 569386: var/log/dmesg
块 569415: var/tmp/
块 569416: var/run/
块 569417: var/run/ifstate
块 569418: var/run/utmp
st@st-virtual-machine:~/work/fs$ ls
bin dev home linuxrc mut
st@st-virtual-machine:~/work/fs$
```

picture 2

Burn the files into the mainboard, after booting, the mainboard, the application programs, libraries and configuration files are in the corresponding directory in file system.

### X .Conclusion

If you have any technical problems, please contact us: supports@qiyangtech.com, trade@qiyangtech.com.

Any question, please send email to: <a href="mailto:supports@qiyangtech.com">supports@qiyangtech.com</a>

 $Sales\ email:\ trade\ @\ qiyang tech.com;\ sales\ @\ qiyang tech.com$ 

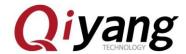

# Zhejiang Qiyang Intelligent Technology Co., Ltd

Tel: 86 -571-87858811 / 87858822

Fax: 86-571-89935912

Technology Support: 86-571-89935913

E-MAIL: supports@qiyangtech.com

Website: http://www.qiytech.com

Address: 5F, Building 3A, NO.8 Xiyuanyi Road, West

Lake Science Park, Hangzhou, China

Post Code: 310030